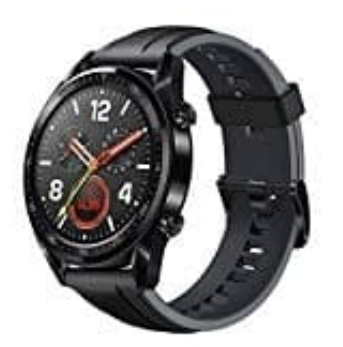

## **Huawei Watch GT**

## **Koppeln mit dem Telefon - Android**

Halten Sie die Aufwärtstaste zum Einschalten Ihrer Uhr gedrückt. Die Uhr ist jetzt für das Koppeln per Bluetooth bereit.

1. Laden Sie die Huawei Health-App aus dem Google Play Store herunter. (Auf Huawei-Telefonen können Sie die Huawei Health-App aus der AppGalerie herunterladen.)

Wenn Sie die Huawei Health-App bereits auf Ihrem Telefon installiert haben, stellen Sie sicher, dass sie auf die neueste Version aktualisiert wurde.

2. Öffnen Sie die Huawei Health-App und befolgen Sie die Anweisungen auf dem Bildschirm, um sie einzurichten.

Navigieren Sie anschließend zu **Nutzer > MeinGeräte > Hinzufügen > Smart Watch** und tippen Sie auf *HUAWEI WATCH GT*.

- 3. Tippen Sie auf *Koppeln*. Die Huawei Health-App sucht automatisch nach der Uhr. Wählen Sie *HUAWEI WATCH GT–XXX* aus der Geräteliste. Die Uhr startet automatisch den Kopplungsvorgang mit Ihrem Telefon.
- 4. Wenn eine Kopplungsanfrage auf Ihrer Uhr angezeigt wird, tippen Sie auf **✓** und bestätigen Sie anschließend die Anfrage auf Ihrem Telefon, um die Kopplung abzuschließen.

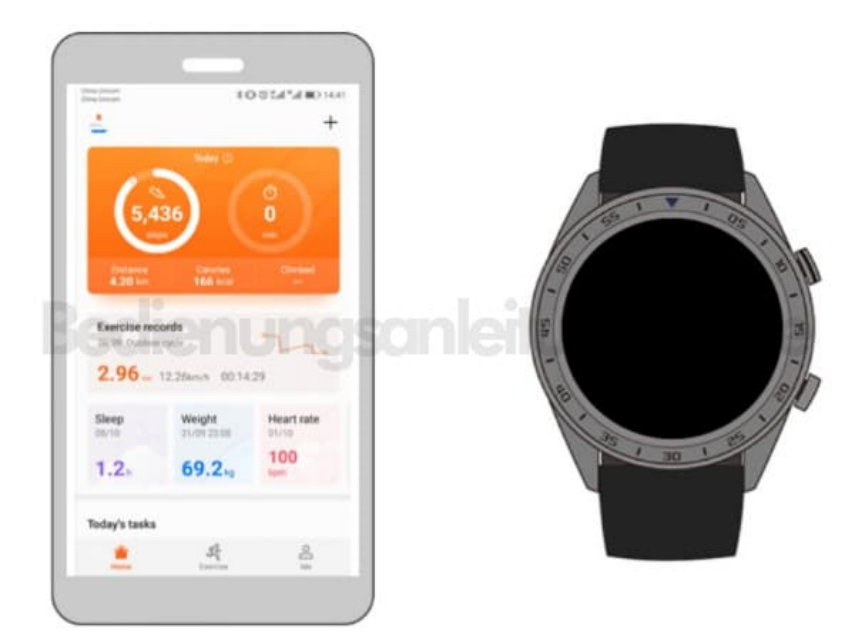